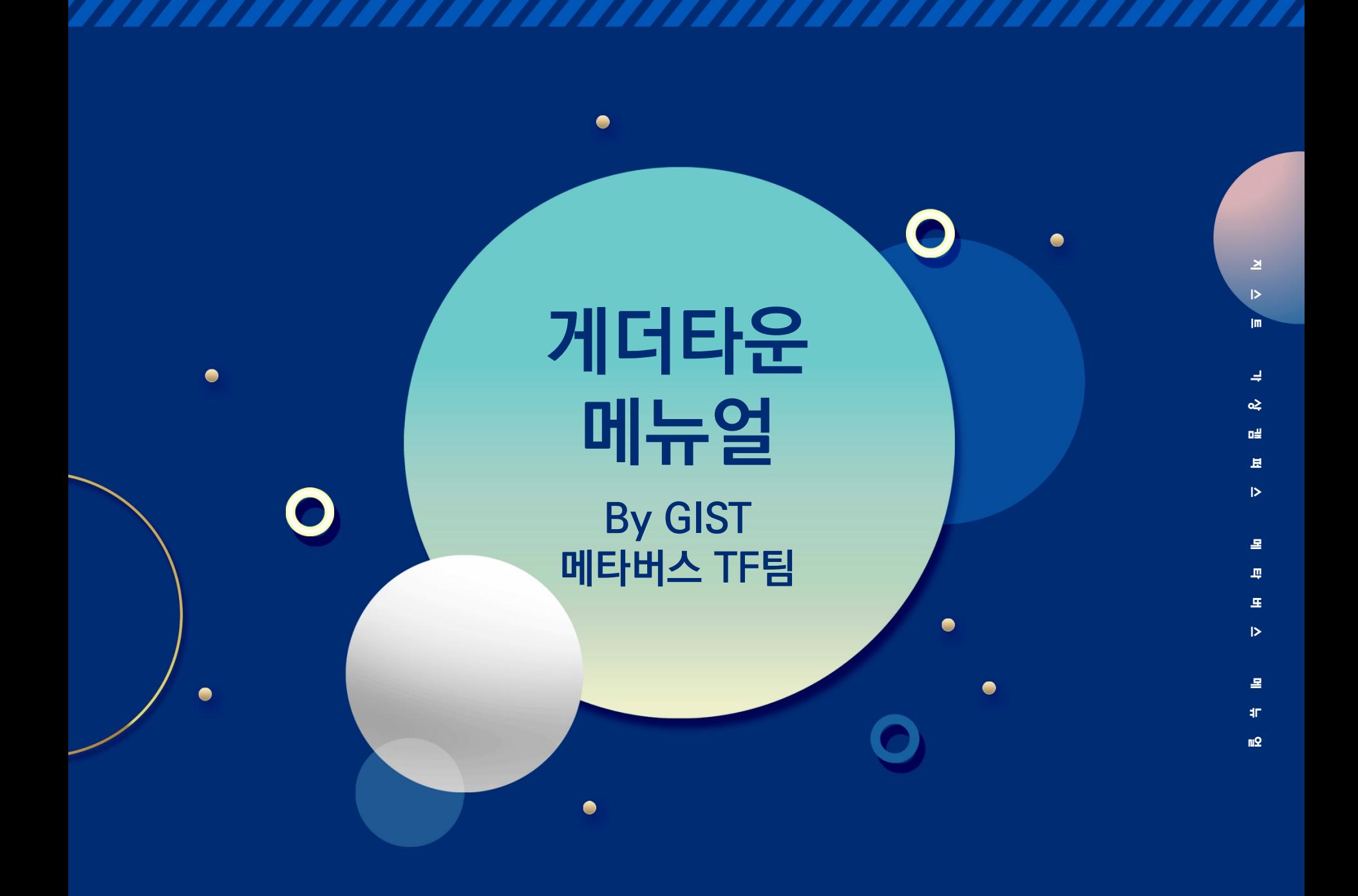

### $\overline{C}$ **1. GIST 메타버스 맵 접속하기**

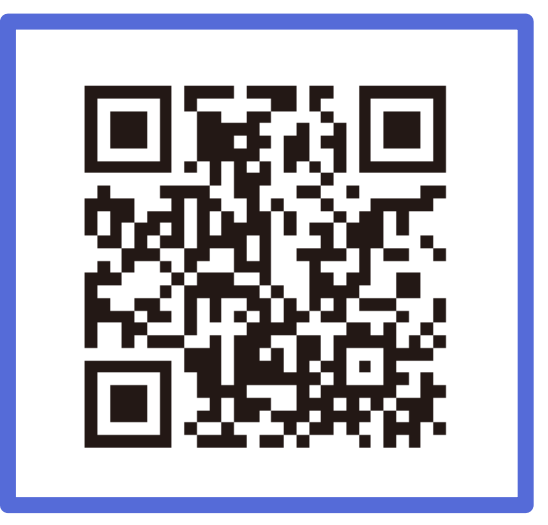

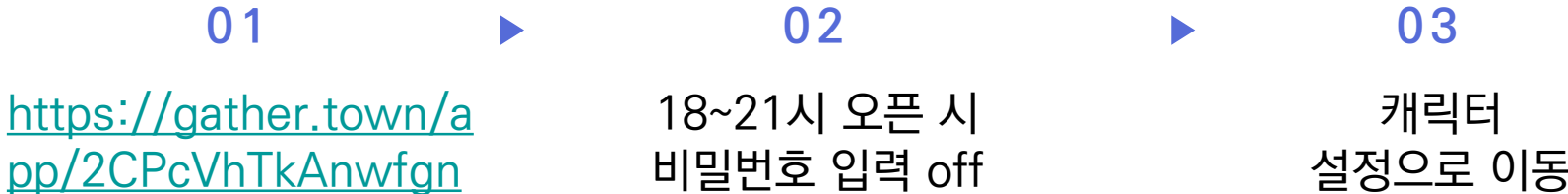

15/GIST 링크 접속 또는 비밀번호 입력 off

상단 QR코드 입력

설정으로 이동

## **2. 캐릭터 설정하기**

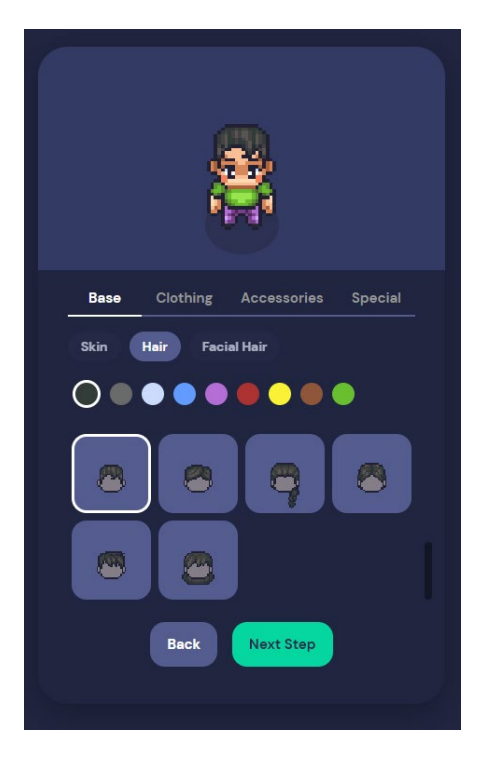

#### **0 1 0 2 0 3**

캐릭터의 외형을 꾸밀 수 있는 페이지

헤어스타일, 상하의 등을 커스터마이즈 할 수 있음

캐릭터 외형 설정 후 Next Step 누르기

# **3. 캐릭터 이름 정하기**

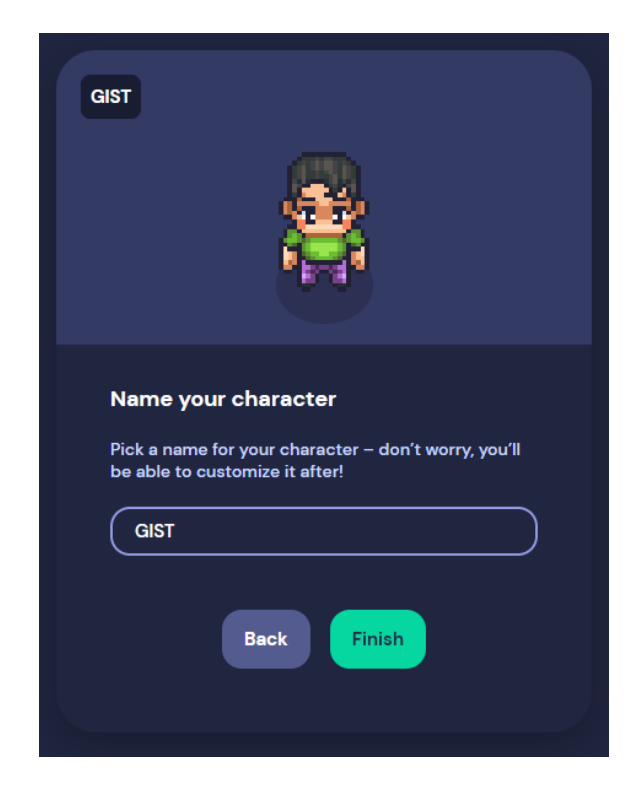

**0 1 0 2**

이름을 적는 칸에 자기가 원하는 이름 작성하기

이름 작성 후 Finish 클릭

# **4. 입출력 장치 설정하기**

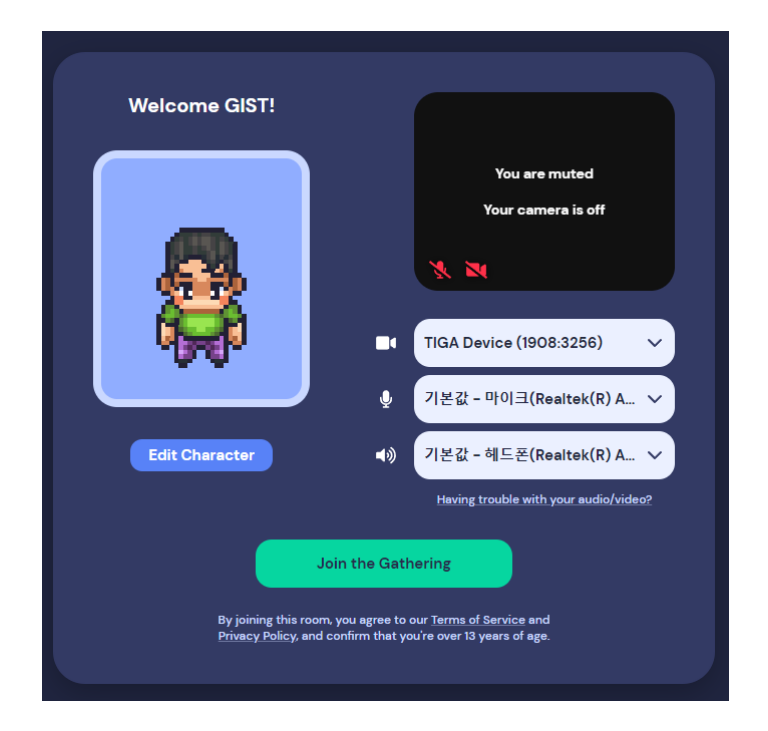

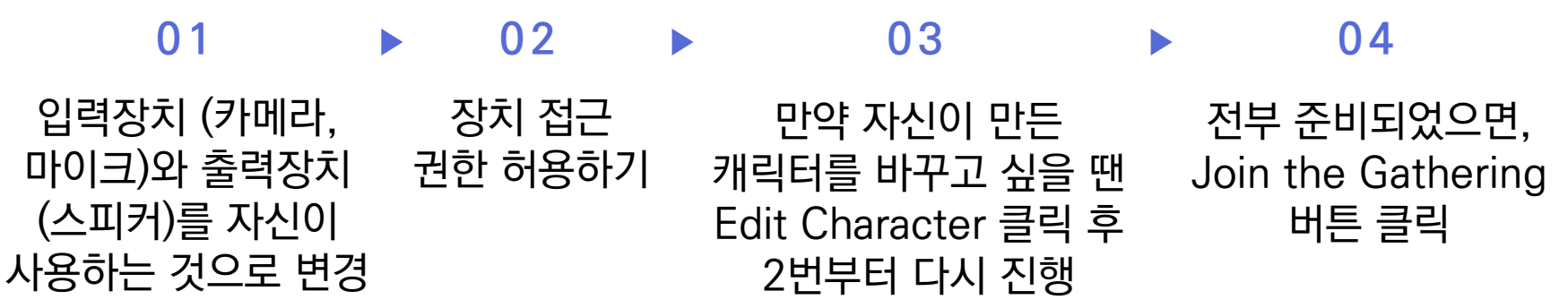

#### $\subset$ **5. 지스트 메타버스 맵 입장하기**

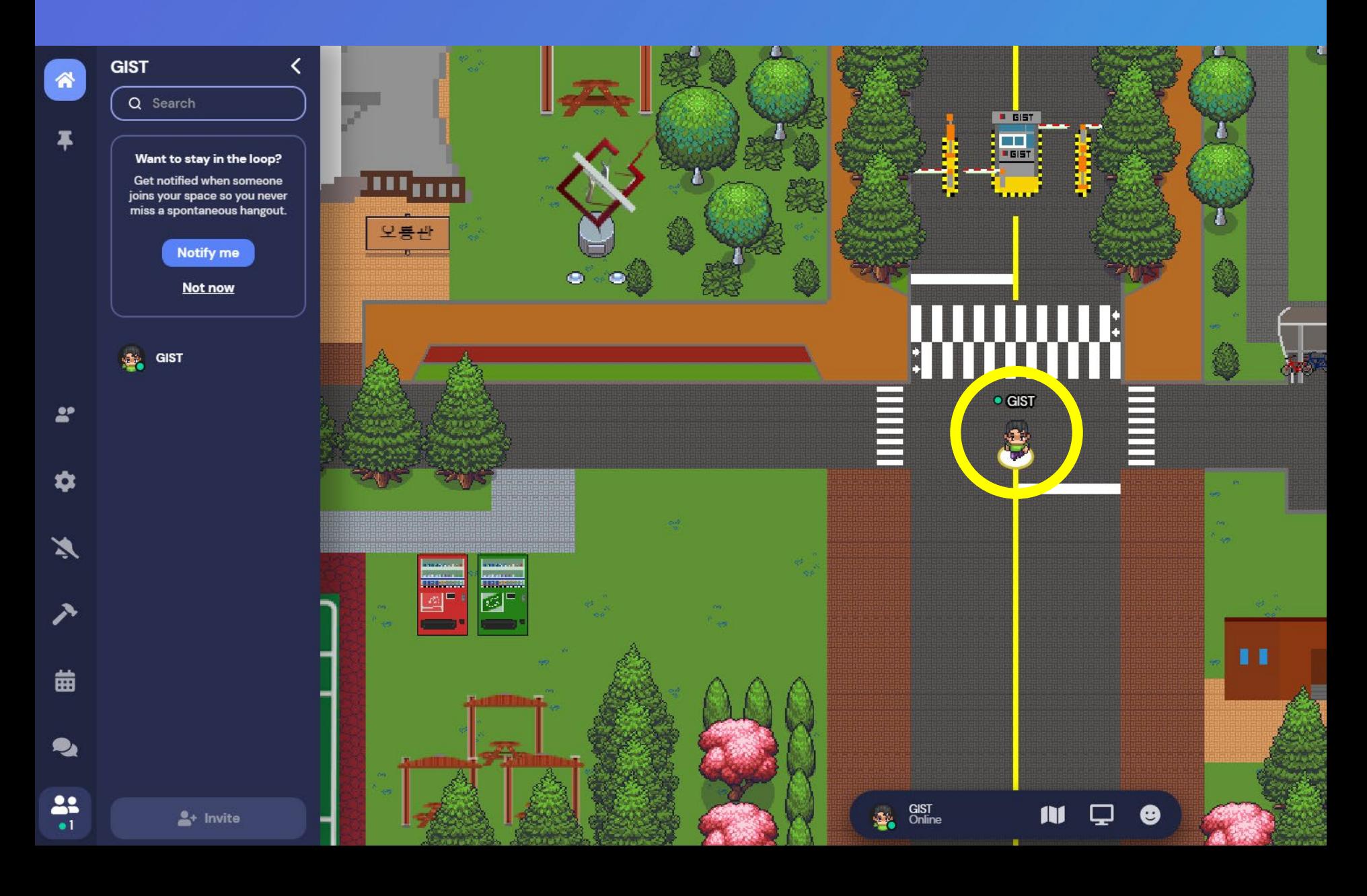

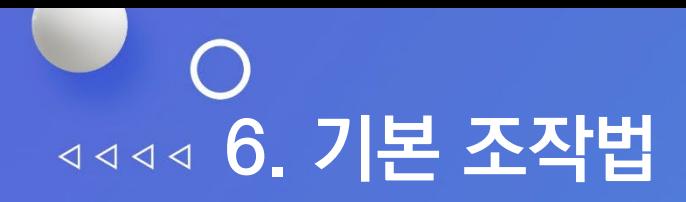

**01 움직이기** 상하좌우 방향키를 통해 이동

**02 카메라 , 마이크 on/off**

화면 우하단의 자신의 얼굴이 있는 곳에서 카메라, 마이크 버튼을 누르면 on/off 가능

**03 고스트 모 드**  $\bullet$  GIST

사람들 사이에 꼈을 때, g버튼을 눌러 사람들 통과 가능

**04 춤추기**

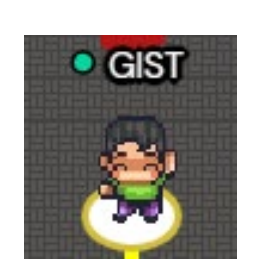

Z키를 눌러 춤추기 가능

**05 이모지 보내기**

숫자키 (1~6)키를 눌러 보낼 수 있음

### $\begin{pmatrix} 1 \\ 1 \end{pmatrix}$ **7. 문제가 생겼을 때 대처 방법**

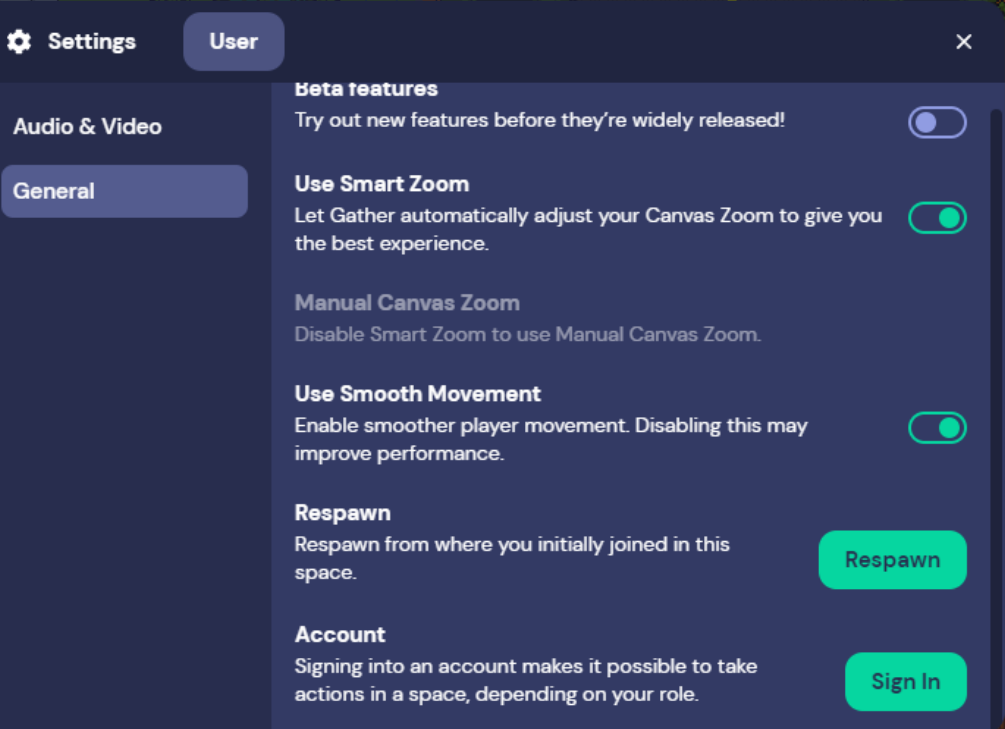

#### 좌측의 메뉴 목록에서 톱니바퀴 모양 클릭, USER 메뉴에서 Respawn 클릭 **Q1. 게더타운에서 길 을 잊어버렸을 때**

### **Q2. 관리자의 도움이 필요할 때**

채팅창에 STAFF에게 하고 싶은 말 입력